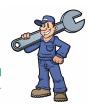

#### **APPLICATION TO FACILITATE REQUESTING SMALL**

#### **CAR JOBS FROM NEARBY WORKSHOPS**

Hussain Jafri Ali Alherz Mohanad Algoraibi

#### **Table of Contents**

- Resources.
- Setting up development environment.
- What is Google firebase.
- Linking Google firebase.
- Starting on login activity.
- Conclusion.

## Required Tools (Resources)

#### Programming Tools:

- Java
- XML (designing layouts)
- Google firebase

#### Software:

- Android Studio
- Android API 28
- Android emulator

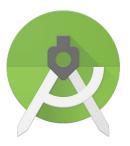

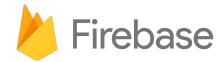

### Setting up development environment

- Android Studio
- Android emulator with API 28
- Java environment
- Configuring gradle

## **Google Firebase**

What is Google Firebase?

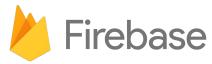

## **Linking Google firebase**

- Creating firebase account
- Linking firebase to the project

# **Starting on login activity**

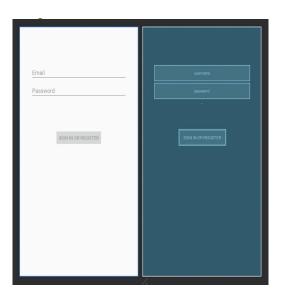

```
<?xml version="1.0" encoding="utf-8"?>
<androidx.constraintlayout.widget.ConstraintLayout xmlns:android="http://schemas.android.com/ap</pre>
    xmlns:app="http://schemas.android.com/apk/res-auto"
    xmlns:tools="http://schemas.android.com/tools"
    android:id="@+id/container"
 android:layout width="match parent"
    android: layout height="match parent"
    android:paddingLeft="16dp"
    android:paddingTop="16dp"
    android:paddingRight="16dp"
    android:paddingBottom="16dp"
    tools:context=".ui.login.LoginActivity">
    <EditText
        android:id="@+id/username"
        android: layout width="0dp"
        android:layout_height="wrap_content"
        android: layout marginStart="24dp"
        android: layout_marginTop="96dp"
        android: layout marginEnd="24dp"
        android:inputTvpe="textEmailAddress"
        android:selectAllOnFocus="true"
        app:layout_constraintEnd_toEndOf="parent"
        app:layout_constraintStart_toStartOf="parent"
        app:layout_constraintTop_toTopOf="parent" />
```

### **Conclusion**

- Completing configuration of firebase Authentication
- Completing login user interface